# .BOSYS

Quick Guide .BOSYS 2.2 powered by .BOSYS

# .BOSYS Cruise

**© Copyright by .BOSYS Software GmbH 2019**

BOSYS Cruise ist ein elektronisches Katalog- und Beratungssystem mit den marktführenden Kreuzfahrten-Anbietern, welches eine komfortable und attraktive Beratung Ihrer Kunden unterstützt und durch die Integration in das Midoffice Ihre Arbeitsabläufe optimiert. Kreuzfahrtangebote können mit Detailinformationen in die Urlaubsidee übergeben und dem Kunden auf attraktive Weise und mit allen notwendigen

Informationen im Rahmen der Pauschalreiserichtlinie (Formblatt sowie ggf. Einreisebestimmungen und Veranstalter-/ Reisebüro-AGBs) präsentiert werden.

Der **Kreuzfahrtkalender** verschafft mit Hilfe einer performanten Suchfunktion einen Überblick über Routen und Abfahrten der führenden Kreuzfahrten-Anbieter.

Die **Reedereiworkflows** ermöglichen mit einer geführten

Angebotssuche eine komfortable und professionelle Beratung und Buchung.

Das **AIDA Expinet** ist per Single Sign On mit Such- und Buchungsfunktion in Ihr Midoffice eingebunden.

**Kreuzfahrt-Produktdetails** werden in der Urlaubsidee und im Vorgang angezeigt, in Ausdrucken für den Kunden ausgegeben und stehen bei der Erfassung von manuellen Angeboten und manuellen Leistungen automatisch zur Verfügung.

Dieser Quick Guide soll Sie bei Ihren ersten Schritten mit den neuen Workflows und Funktionen begleiten und unterstützen und stellt daher die wichtigsten Informationen kompakt zusammen.

Wir wünschen Ihnen viel Freude und Erfolg bei der Kreuzfahrtberatung und -buchung!

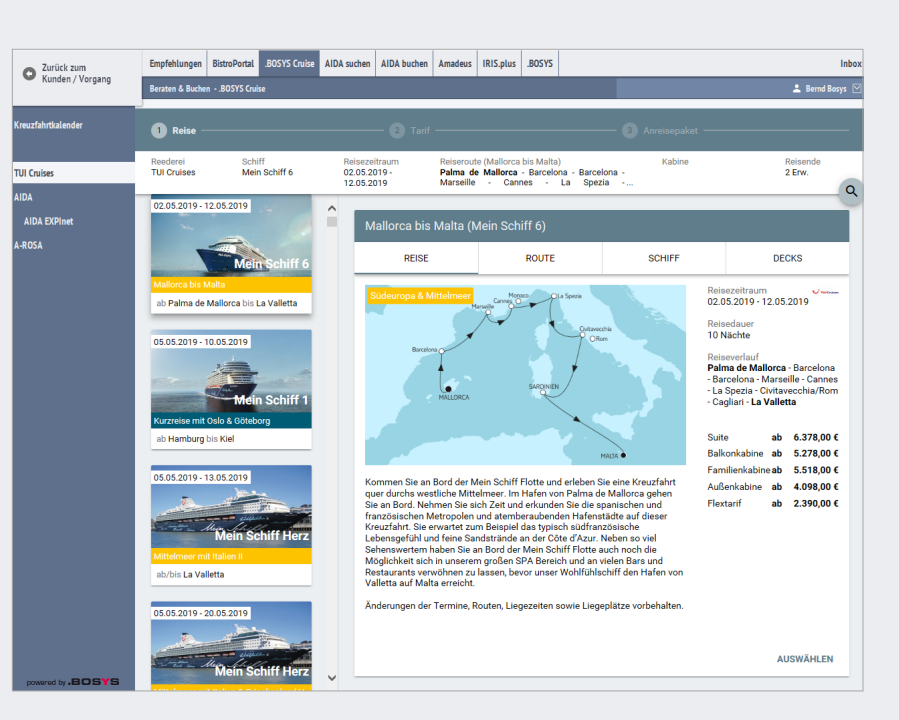

# Einführung

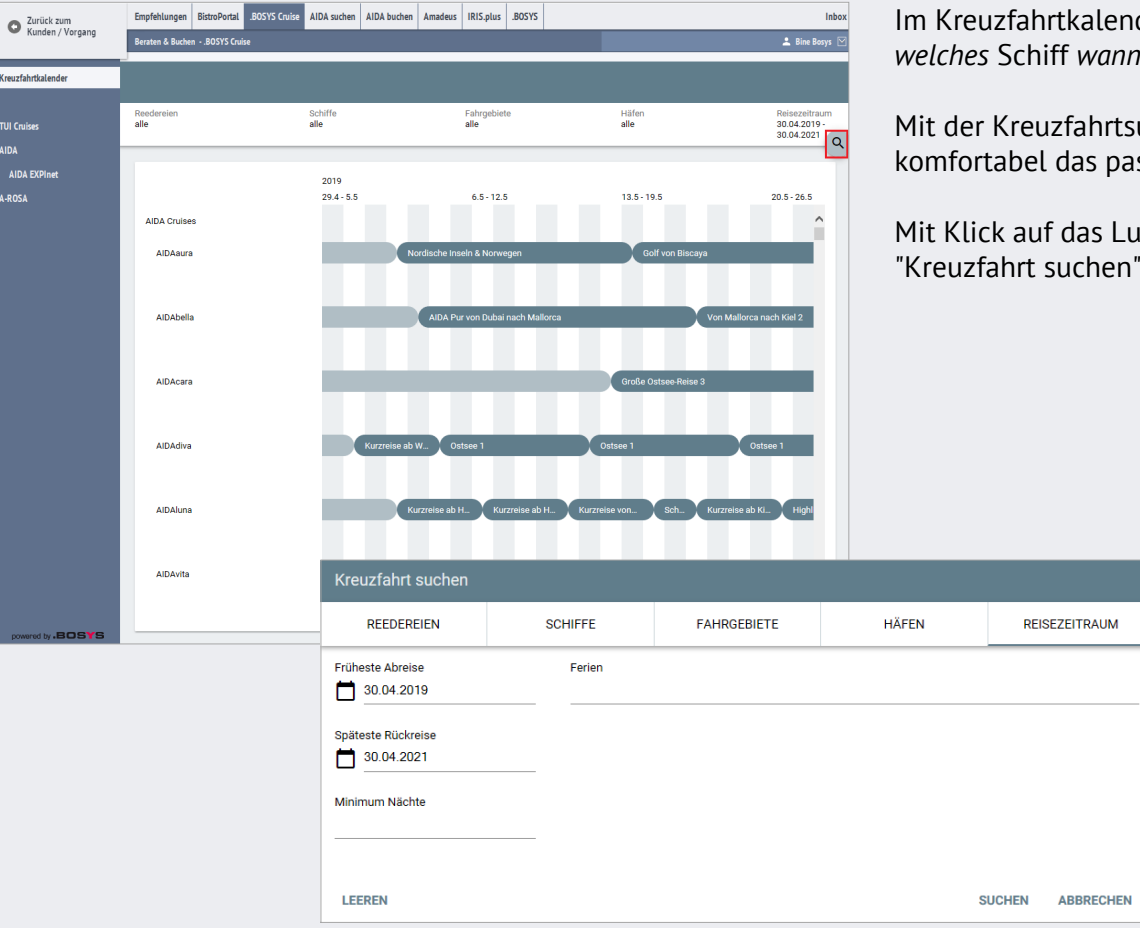

ender wird übersichtlich dargestellt, *welches* Schiff *wann* und *wo* fährt.

rtsuche finden Sie schnell und passende Angebot für Ihren Kunden.

Lupen-Symbol öffnet sich das Popup m".

> Es kann nach Reedereien, Schiffen, Fahrgebieten, Häfen und dem Reisezeitraum selektiert und gesucht werden.

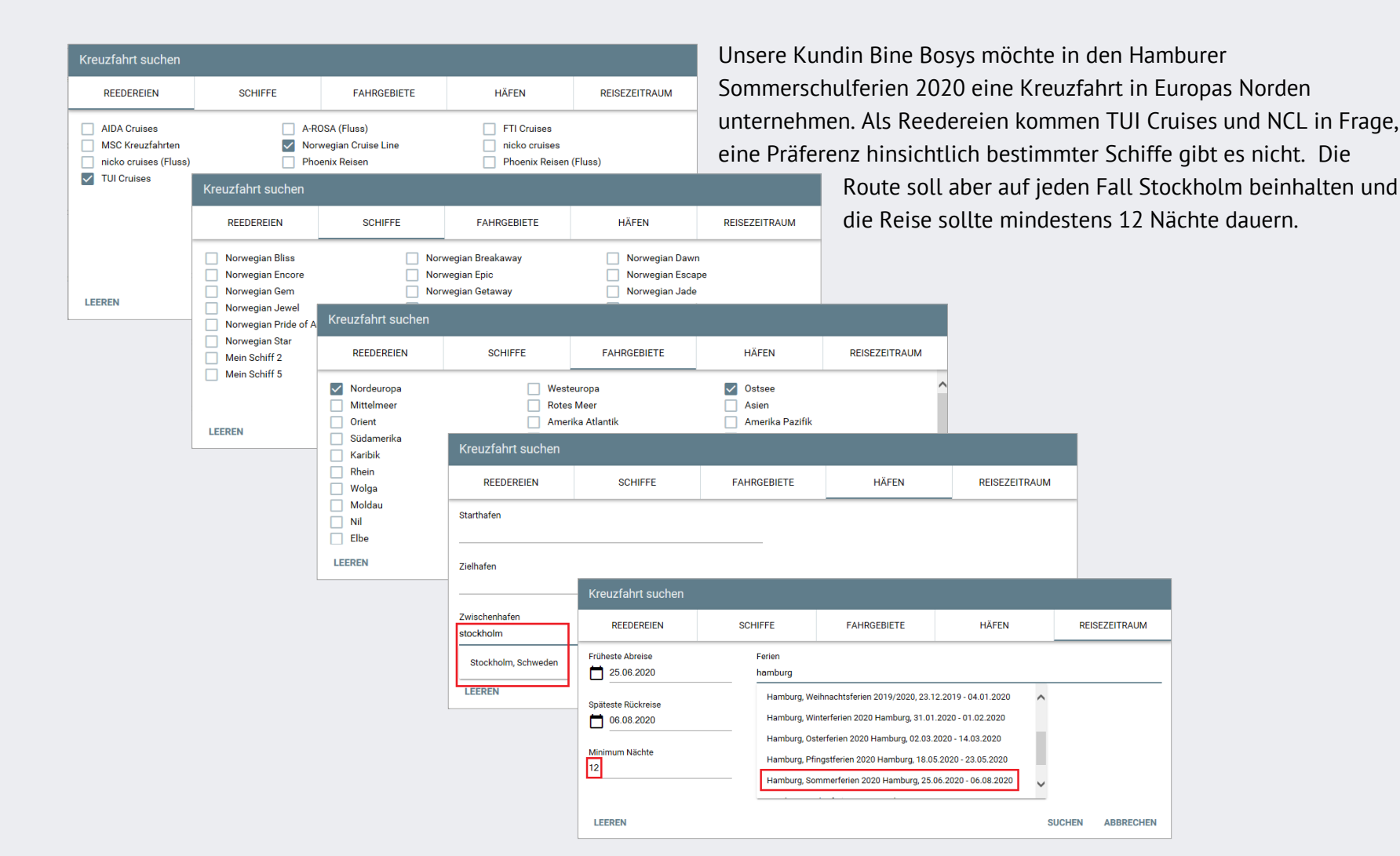

Mit Klick auf den Button "Suchen" kann zu jeder Zeit und aus jedem Tab die Suche ausgeführt werden.

Die zu den Abfragekriterien passenden Reisen werden dargestellt und die verwendeten Suchparameter angezeigt.

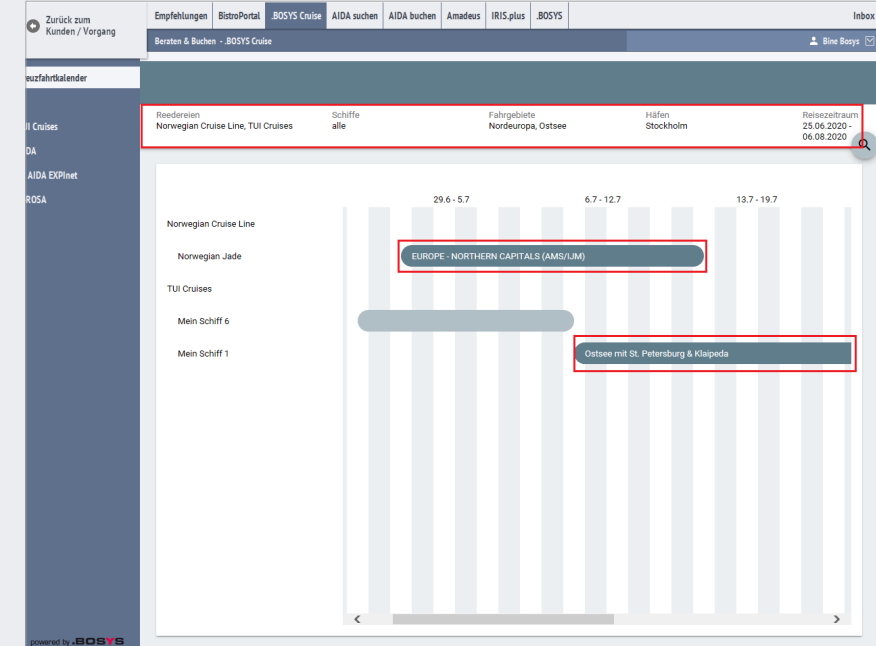

Mit Klick auf eine gewünschte Reise öffnet sich ein Popup mit Detailinformationen zu der Reise in den Tabs "Reise", "Route", "Schiff" und "Decks".

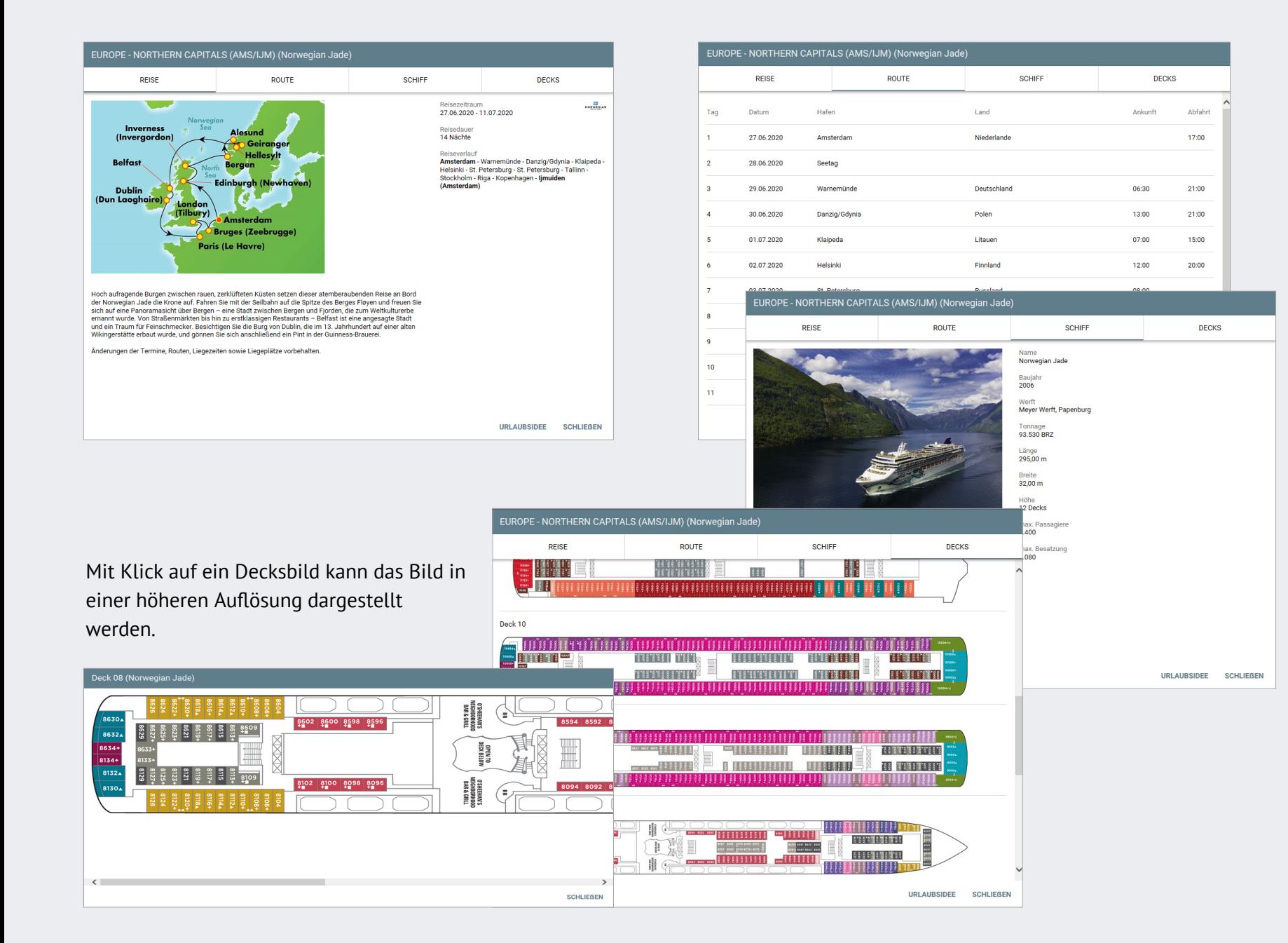

### Kreuzfahrtkalender

powered by .**BOSYS** 

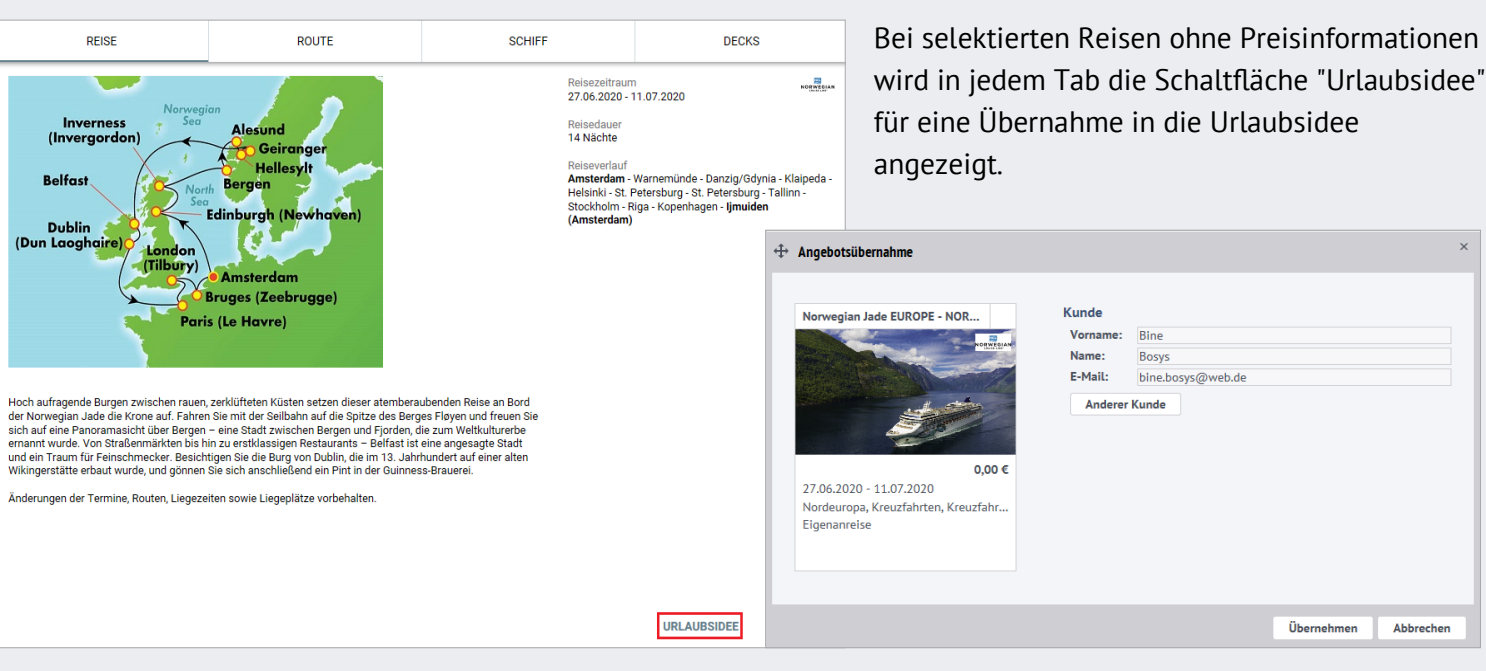

Die Anzahl der Erwachsenen, Kinder und Babys, Home Aufgaben Vorgang Kunde<sup>+</sup> Zahlungen Listen Auswertunger A Ina Boeckman **.BOSYS** ida surhan / Ni Kund Kundensteckbr Frau Telefon 040-253322-0 ueller Kund Bine Bosys E-Mail mveg 28 DE 20537 Hambur mmer 2020 四卤以 1 passendes Angeb Nachrichter  $\Leftrightarrow$  Angebot bearbeite Angebot Norwegian Jade El<br>NORTHERN CAPITALS (AMS/I Coundation Boeckmann hinzuge 30.04.2019 13:42:4 **CALCULAR FUDORE, MORTUPAL CARITALE (AM. 18** 27.06.2020 - 11.07.2020 **Neues Angebot Himmelca** Amsterdam - limuiden (Ar Bemerkunger Baby(s) Mehr Hotels Veranstalter-AG 27.06.2020 - 11.07.2020 Titel: **egian Jade EUROPE - NORTHERN CAP** Amsterdam - limuiden (Amsterdam Art der Rei mfler Beraten & Buchen **Manuelles Angebot Details** Darstellen Ruche Mein Tipp:  $\Box$  Anzelge Seite 1 vo Speichern Abbrechen Kreuzfahrtkalender

der Preis, sowie Informationen zu Unterbringung und Verpflegung können in diesem Fall in der Maske "Angebot bearbeiten" ergänzt werden.

 $0.00 \in$ 

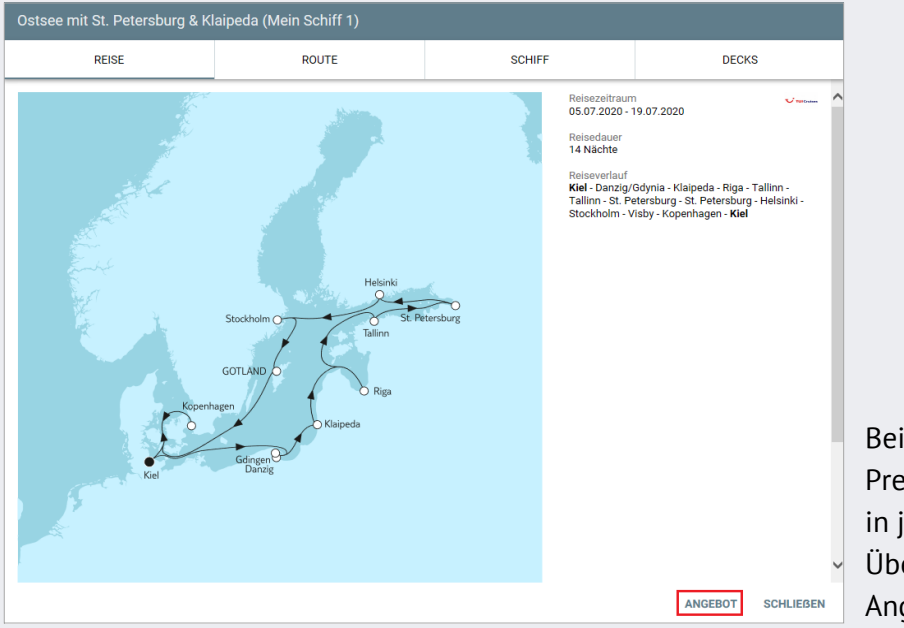

Bei selektierten und verfügbaren Reisen mit Preisinformationen (TUI Cruises, AIDA, A-ROSA) wird in jedem Tab die Schaltfläche "Angebot" für eine Übernahme in den reedereispezifischen Angebotsworkflow angezeigt.

Die Reise wird in der Folge im Workflow als Angebot im Angebotsschritt "Reise" dargestellt.

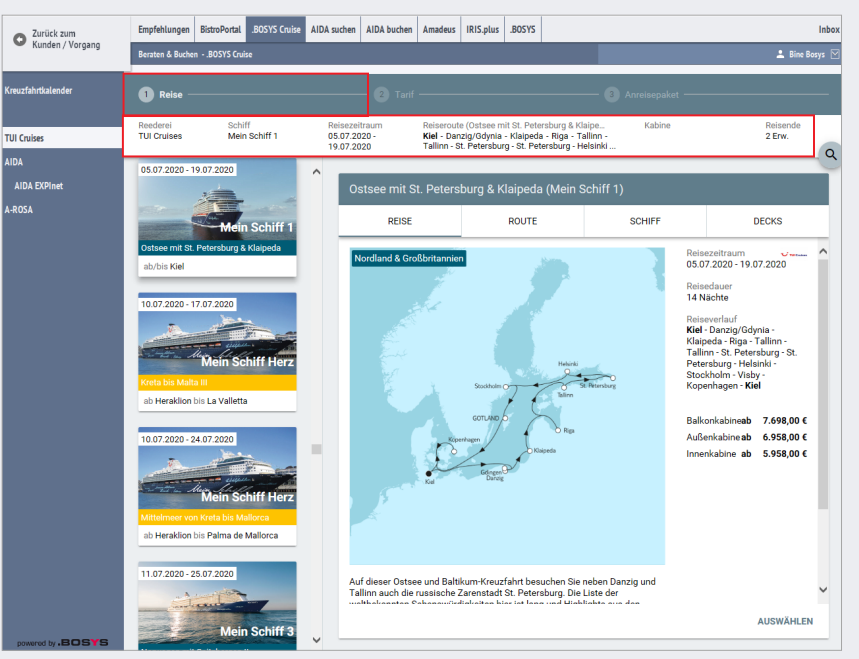

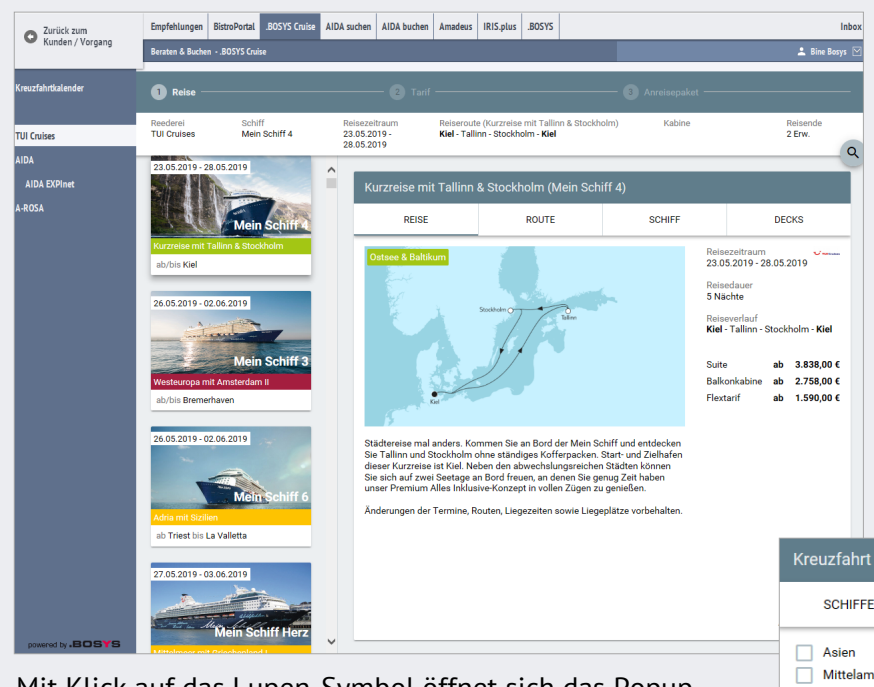

Mit Klick auf das Lupen-Symbol öffnet sich das Popup "Kreuzfahrt suchen".

Es kann nach Reedereien, Schiffen, Fahrgebieten, Häfen und dem Reisezeitraum selektiert und gesucht werden.

Für die Reedereien TUI Cruises, AIDA und A-ROSA stehen geführte Beratungsabläufe zur Verfügung.

Selektierte Angebote können mit Detailinformationen und aktuellen Preisen direkt in die Urlaubsidee/Urlaubsidee+ übergeben werden.

Navigation und Darstellung sind in allen Reedereiworkflows identisch.

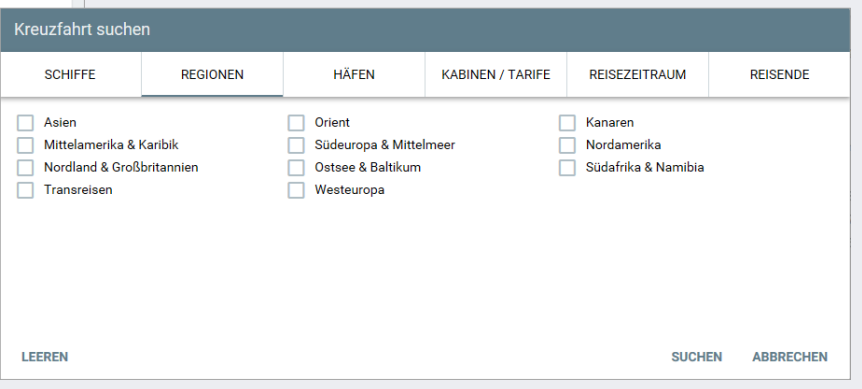

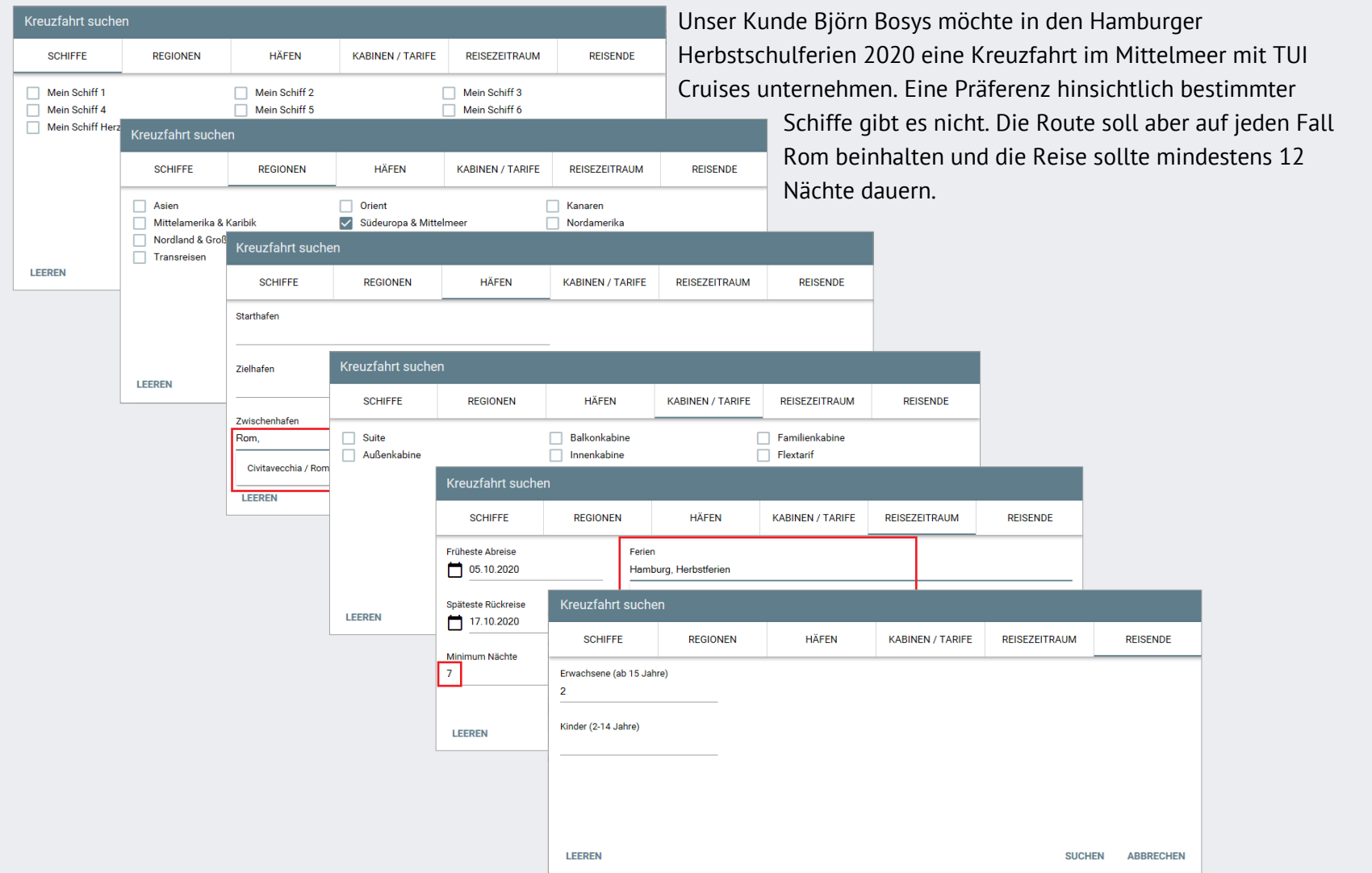

Mit Klick auf den Button "Suchen" kann zu jeder Zeit und aus jedem Tab die Suche ausgeführt werden.

Die Daten des selektierten Angebots werden angezeigt.

Passende Reisen werden links mit vertikal ausgerichteten Schaltflächen angezeigt.

Die Angebotserstellung erfolgt in den drei Schritten

- **1. Reise**
- **2. Tarif**
- **3. Anreisepaket** (TUI Cruises und AIDA)

In den Tabs "Reise", "Route", "Schiff" und "Decks" werden Detailinformationen zur ausgewählten Reise dargestellt.

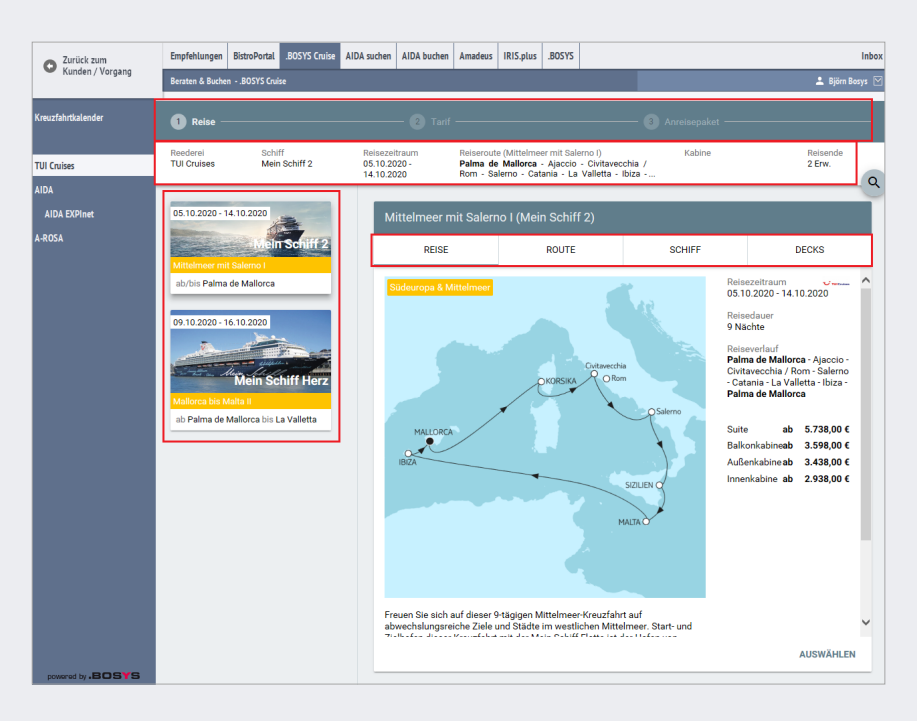

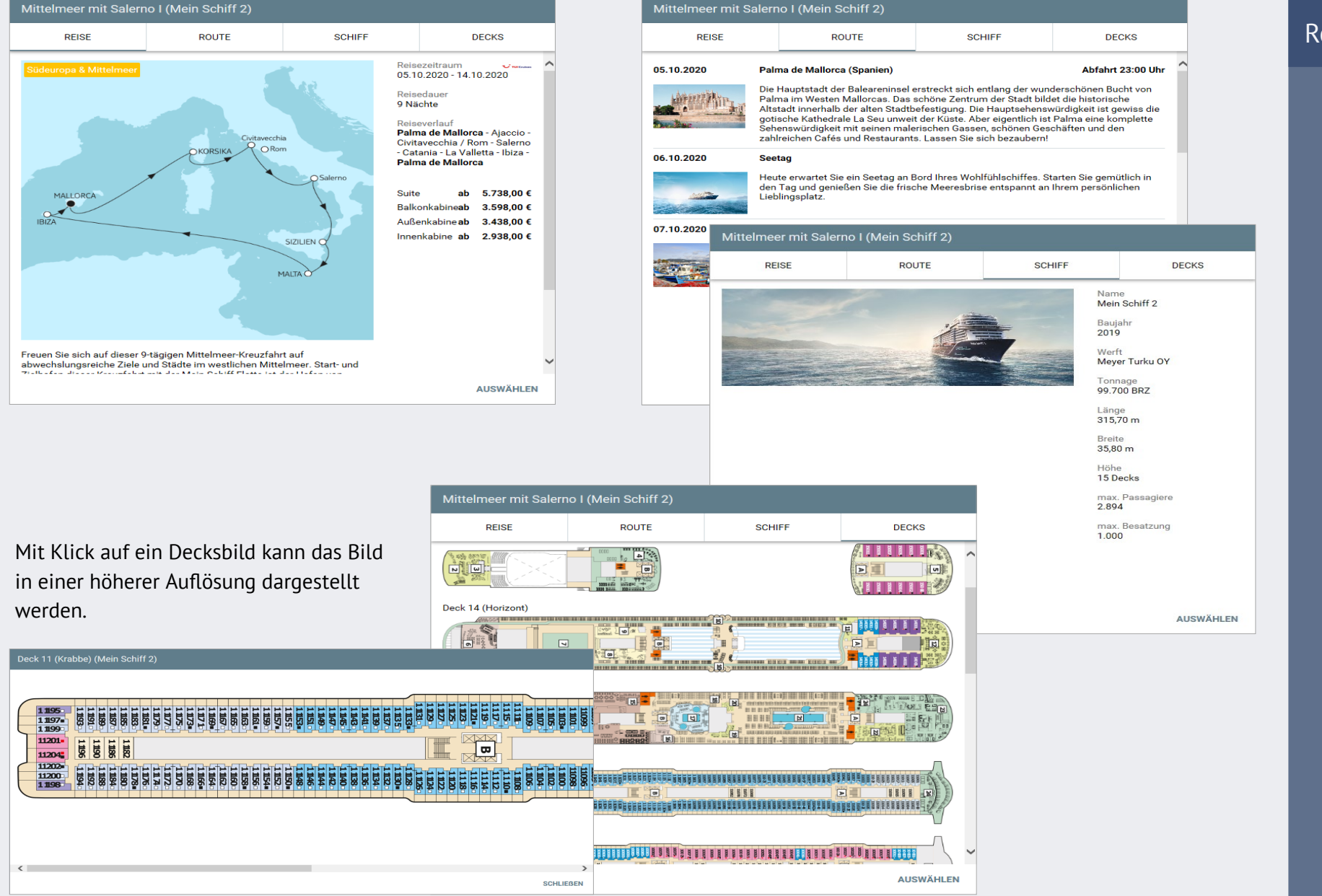

#### Reedereiworkflows Reedereiworkflows

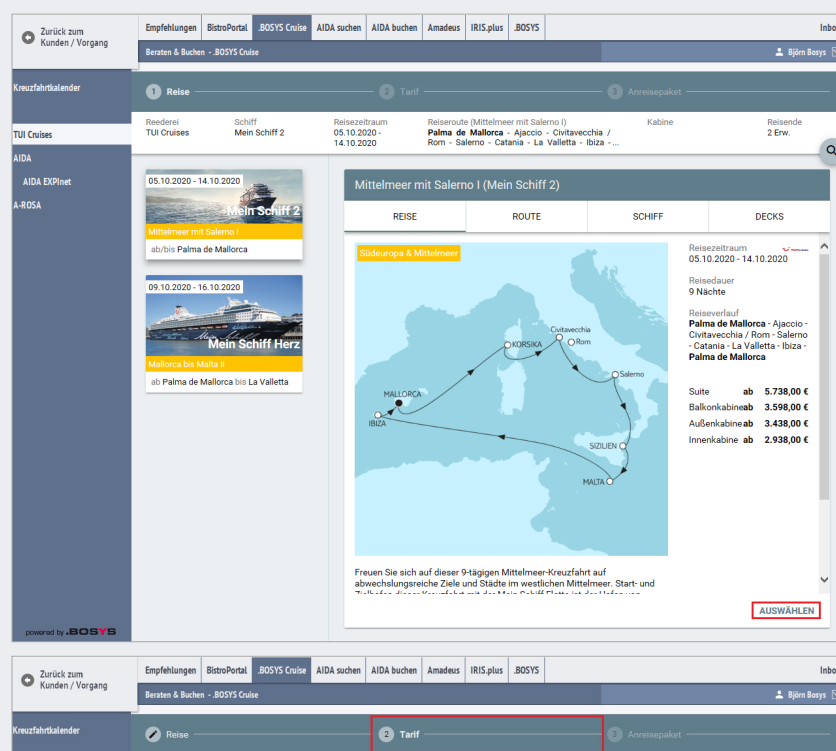

Reederei<br>TUI Cruises Schiff<br>Mein Schiff 2 Reisende<br>2 Frw **TIII Cruise** 05.10.2020 Palma de Mallorca - Ajaccio - Civitavecchia<br>Rom - Salerno - Catania - La Valletta - Ibiza AIDA EVOLNA Suite **Junior Suite Balk Schöne Aussicht Suite** ab 5,738.00 € Balkonkabine ab 3.598,00 € ab 5.738.00 + ab 7.898.00 f Außenkabine **DETAILS** ALIOWALI EM **DETAIL** C **AUSWÄHLEN** ab 3.438,00 € **Übersee Su** Innenkabine ab 2.938,00 € ab 8.038,00 € ab 8.198,00 € DETAILS AUSWÄHLEN DETAILS AUSWÄHLEN

Mit Klick auf den Button "Auswählen" ist aus allen vier Tabs eine Auswahl dieser Reise und der Sprung in den Angebotsschritt "Tarif" möglich.

Vakante Kabinen und verfügbare Tarife der Reederei werden links mit vertikal ausgerichteten Schaltflächen angezeigt. Die zugehörigen Kabinenkategorien werden rechts dargestellt.

Mit Klick auf "Details" öffnet sich ein Popup mit einer Beschreibung, einem Kabinenbild und einer Grundrissskizze der Kabine.

Mit Klick auf "Auswählen" wird der Kabinentyp ausgewählt und es erfolgt der Sprung in den Angebotsschritt "Anreisepaket".

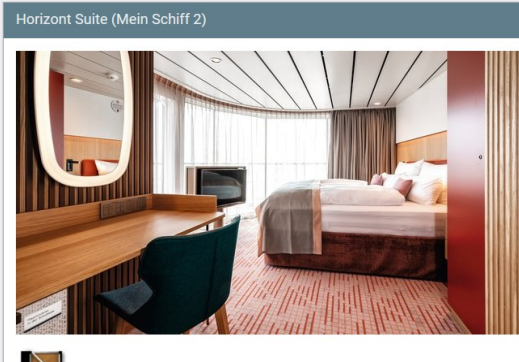

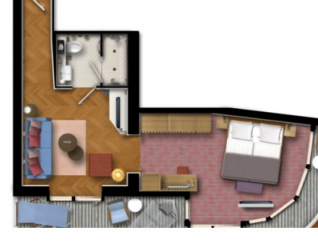

Kabinendaten wohnfläche 38-40m². Balkon 16m². Belegung 1 – 4 Personen Ausstattung rwaaruurigi<br>Bademantel, Espresso-Maschine, Slipper,<br>Klimaanlage, TV, Safe, Telefon, Haartrockner, Bad<br>mit Dusche/WC, Balkon mit Tisch und 2 Stühlen , Hängematte<br>Besonderheite Doppeldusche, optisch getrennter Wohnraum, Sitz und Couchecke und Couchecke<br>Zusatzleistungen: Spielekonsole, kostenfreier Zeitungsservice

Excellence-Service, Zugang zur X-Lounge, Excellence-Service, Zugang zur A-Lounge,<br>kostenfreier Internetzugang, separater Check-In,<br>kostenfreie Getränke in der Minibar

Die Kabinanbilder und Crundriese eind Beieniele, Ausgraffu und Gestaltung können abweicher

SCHLIEREN

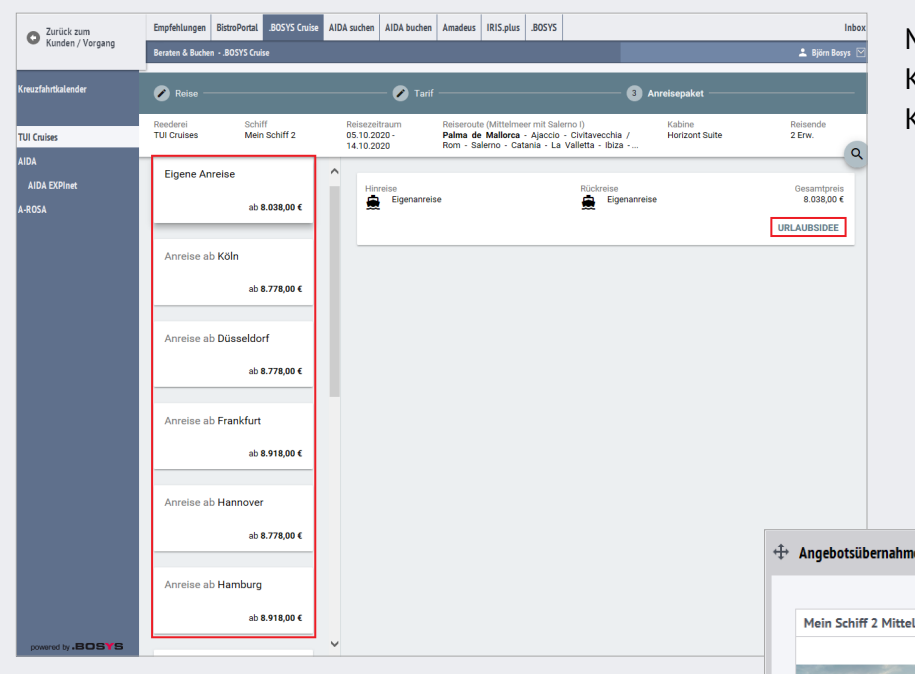

Anreiseoptionen der Reederei werden links mit vertikal ausgerichteten Schaltflächen angezeigt

Die zugehörigen An- und Abreisevarianten werden rechts dargestellt.

Mit Klick auf "Urlaubsidee" kann das Kreuzfahrtangebot in die Urlaubsidee für den Kunden übergeben werden

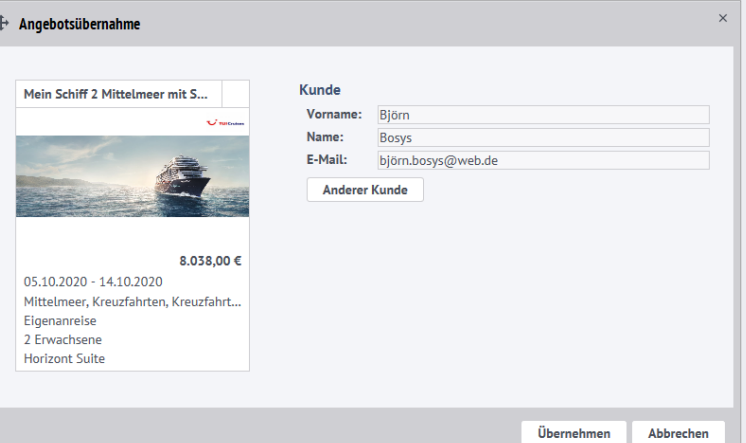

Für AIDA Agenturen steht als komfortables Funktionshighlight zusätzlich zur Direktanbindung das AIDA EXPInet mit Such- und Buchungsfunktion zur Verfügung.

Mit Klick auf "AIDA EXPInet" wird das Expinet mit Single Sign-On aufgerufen.

Die Anwendungen "AIDA suchen" und "AIDA buchen" sind ist Beratungs- bzw. Buchungssystem in Beraten und Buchen eingebunden.

Voraussetzung für eine Nutzung der Anbindung sind hinterlegte Zugangsdaten im Menü Bürostamm – Benutzer.

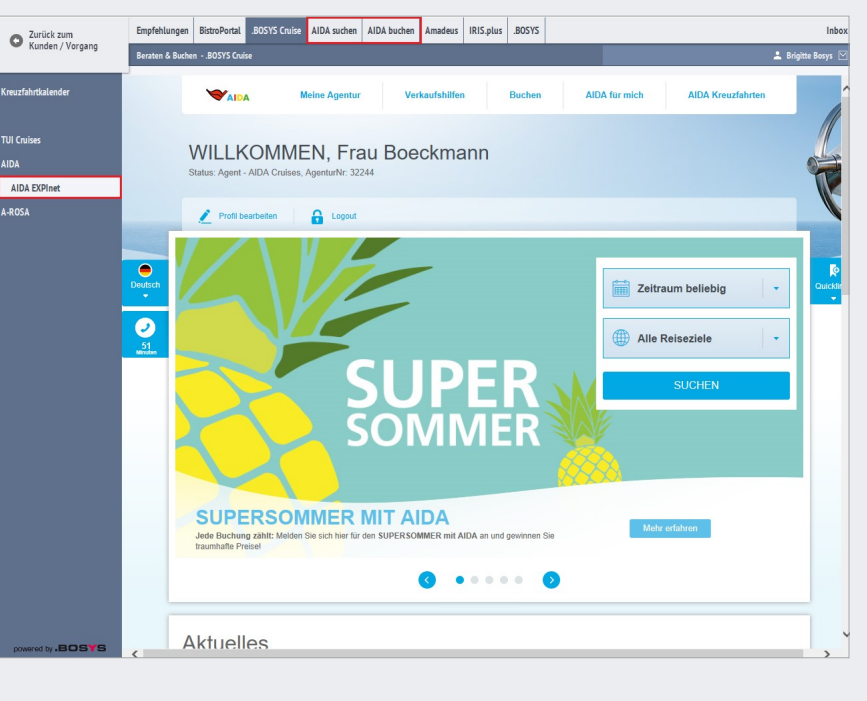

# AIDA EXPInet

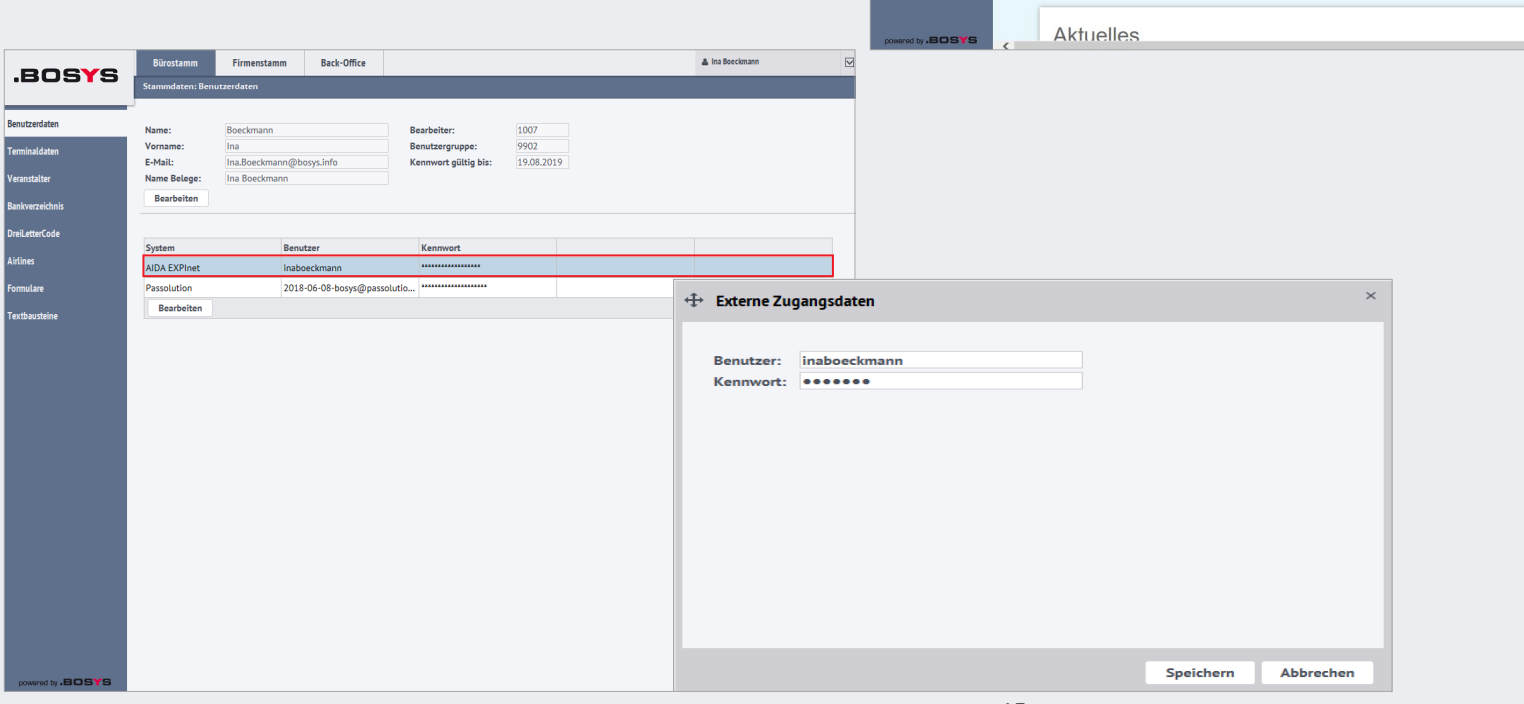

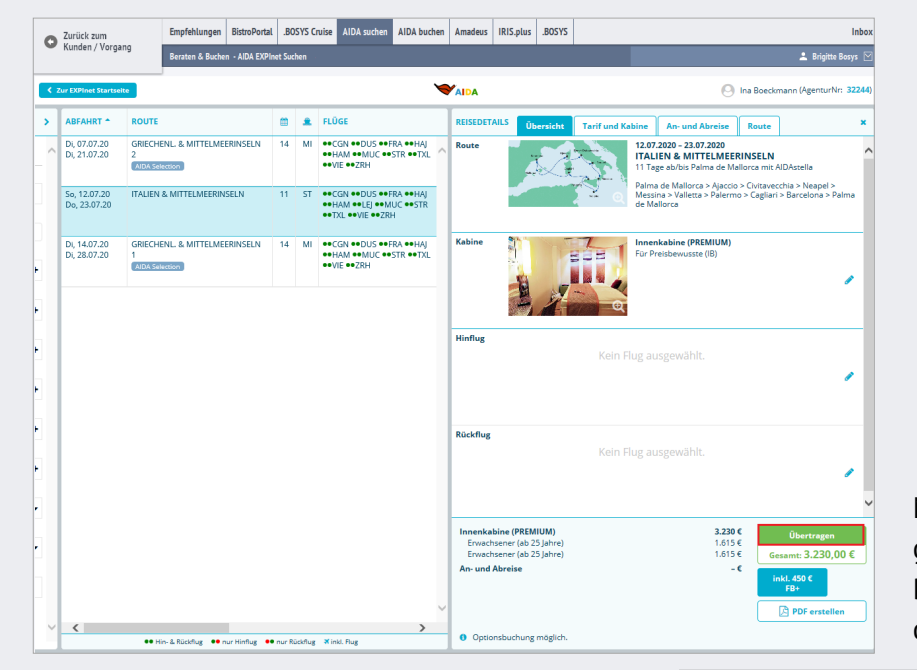

Mit Klick auf den Button "Übertragen" wird eine gewählte Reise in "AIDA suchen" in die Buchungsmaske "AIDA buchen" übergeben und diese aufgerufen.

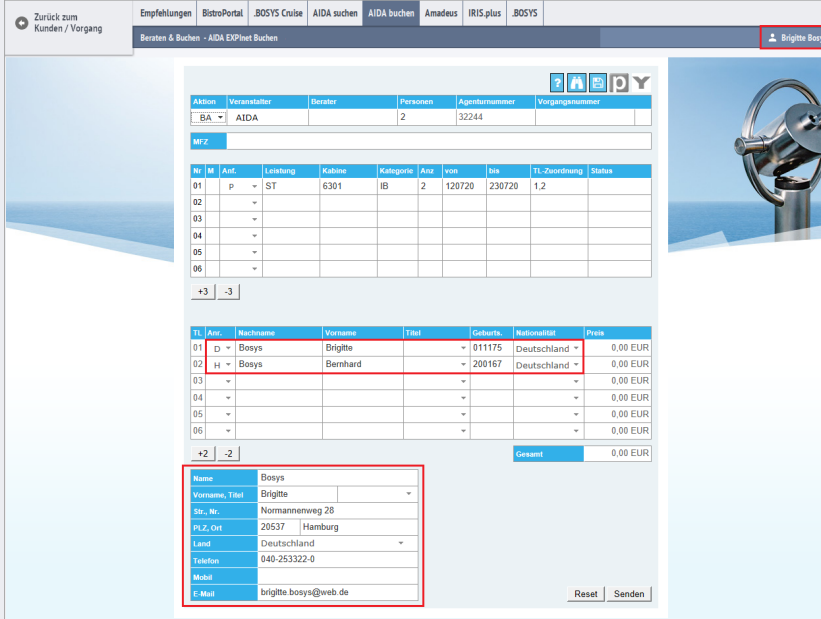

Wurde im Midoffice bereits ein Kundenprofil als aktueller Kunde ausgewählt, werden die Kundendaten automatisch eingestellt.

# AIDA EXPInet

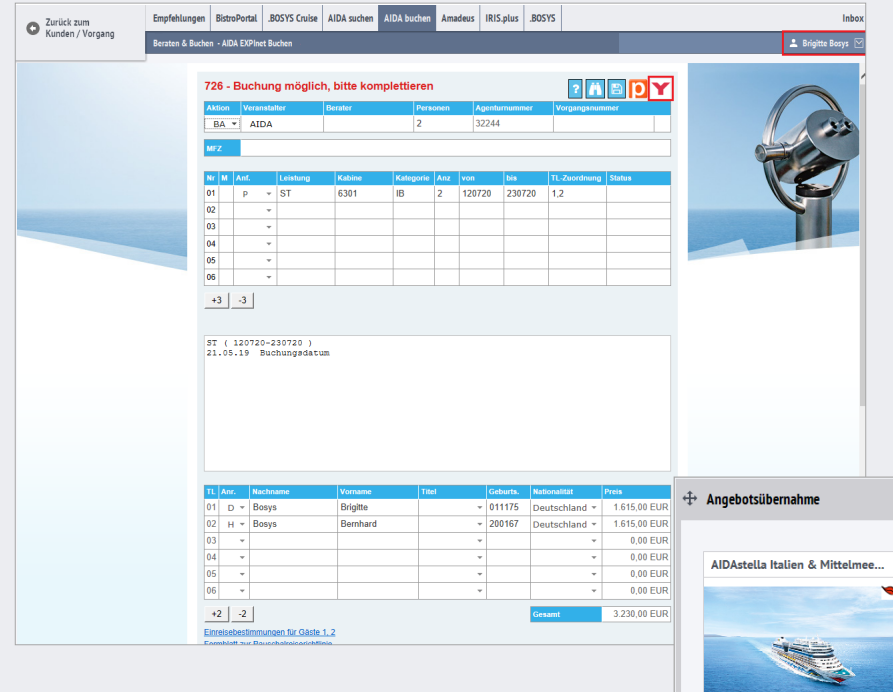

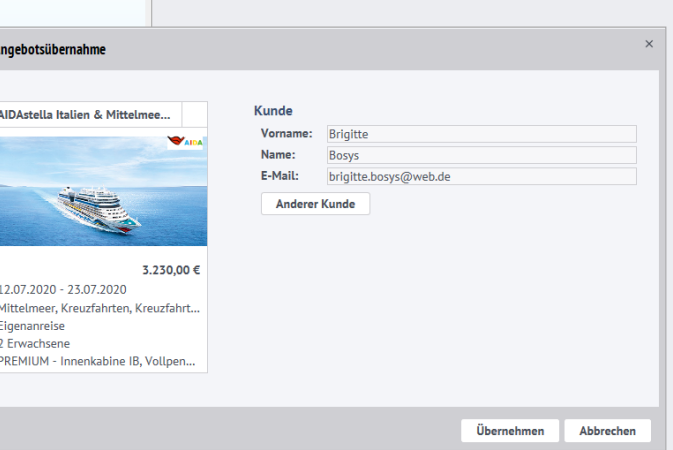

### Eine Buchungsanfrage kann mit Klick auf den Button "Y" an die Urlaubsidee übergeben werden.

AIDA EXPInet

Die .BOSYS Kreuzfahrtdatenbank liefert Produktdetails, die in der Urlaubsidee und im Vorgang angezeigt, in Ausdrucken für den Kunden ausgegeben und bei der Erfassung von manuellen Angeboten am Kunden und manuellen Leistungen automatisch zur Verfügung stehen.

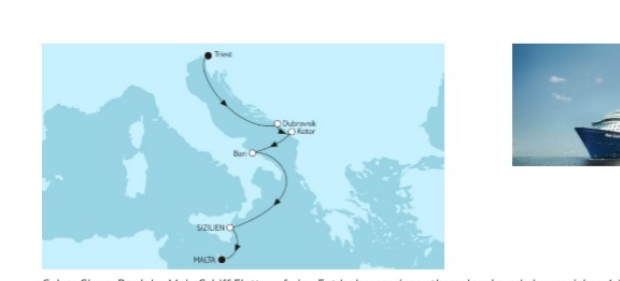

Gehen Sie an Bord der Mein Schiff Flotte auf eine Entdeckungsreise entlang der abwechslungsreichen Adria-Küste. Ihre 7-tägige Kreuzfahrt beginnt im Hafen von Triest und führt Sie über die Perle der Adria, Dubrovnik nach Kotor in Montenegro. Tauchen Sie ein in die ereignisreiche Vergangenheit dieser Stadt am südlichsten Fjord Europas und lassen Sie sich von dem mittelalterlichen Charme verzaubern. Über Igoumenitsa und Catania in Sizilien erreichen Sie schließlich Ihren Zielhafen in Valletta auf Malta. Neben diesen abwechslungsreichen Zielen können Sie sich auf zwei Seetage freuen. an denen Sie unser Premium Alles Inklusive-Konzept in vollen Zügen genießen können.

#### Ihr voraussichtlicher Routenverlauf:

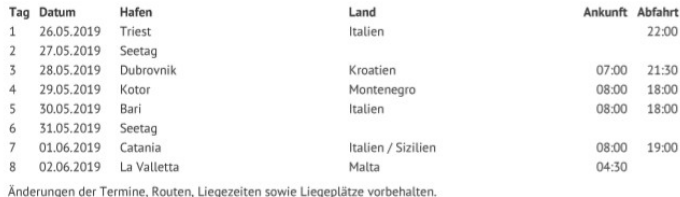

#### Veranstalter

**TUI Cruises GmbH** Heidenkampsweg 58 20097 Hamburg Deutschland

+49 40 60001-5000 info@tuicruises.com

Wir freuen uns, wenn diese Ihren Vorstellungen entsprechen.

Für weitere Informationen oder bei Fragen stehen wir Ihnen jederzeit sehr gerne zur Verfügung.

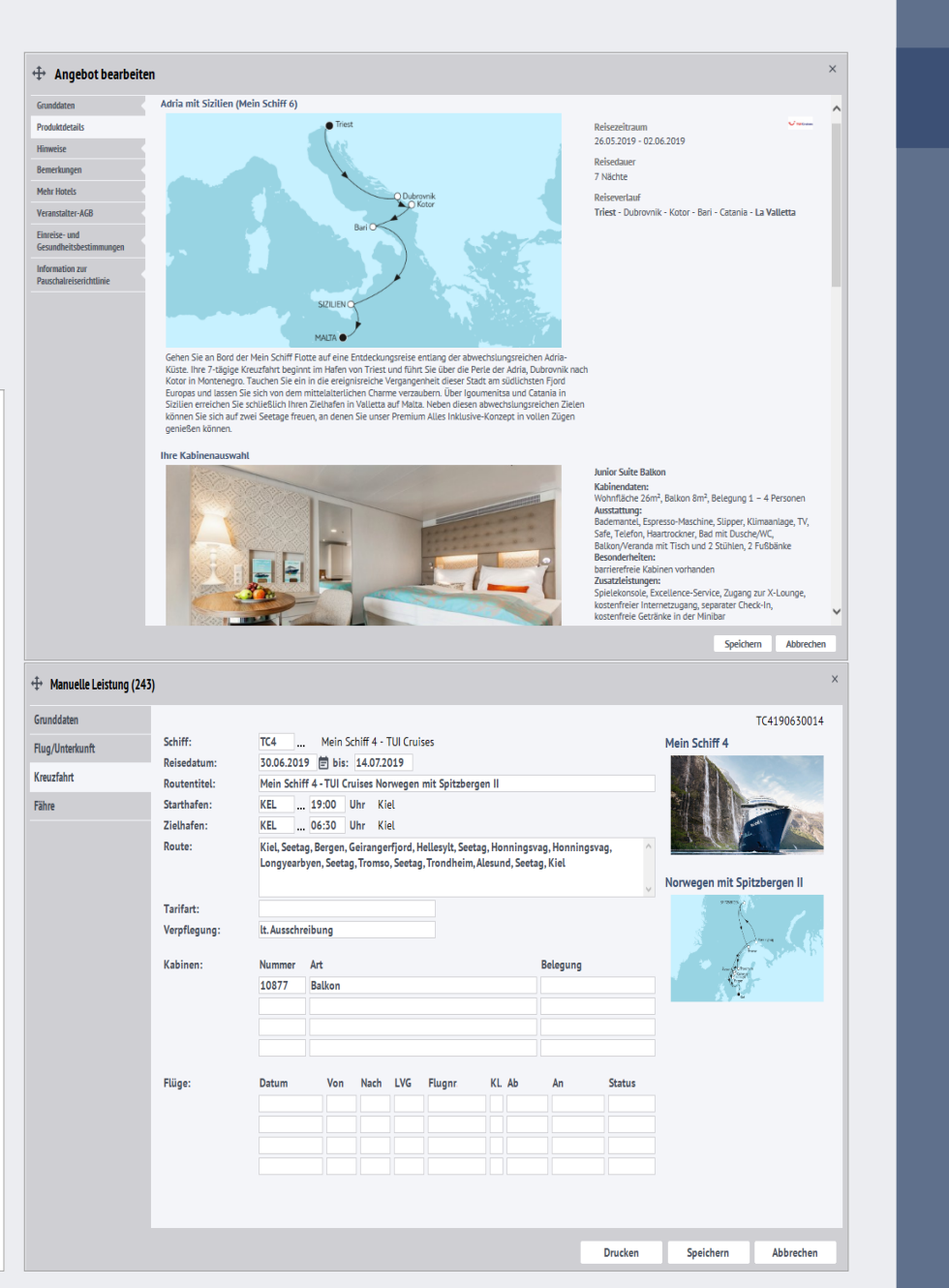

### Produktdetails